## **Activate and configure the DooFinder search**

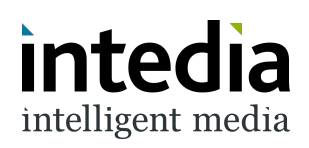

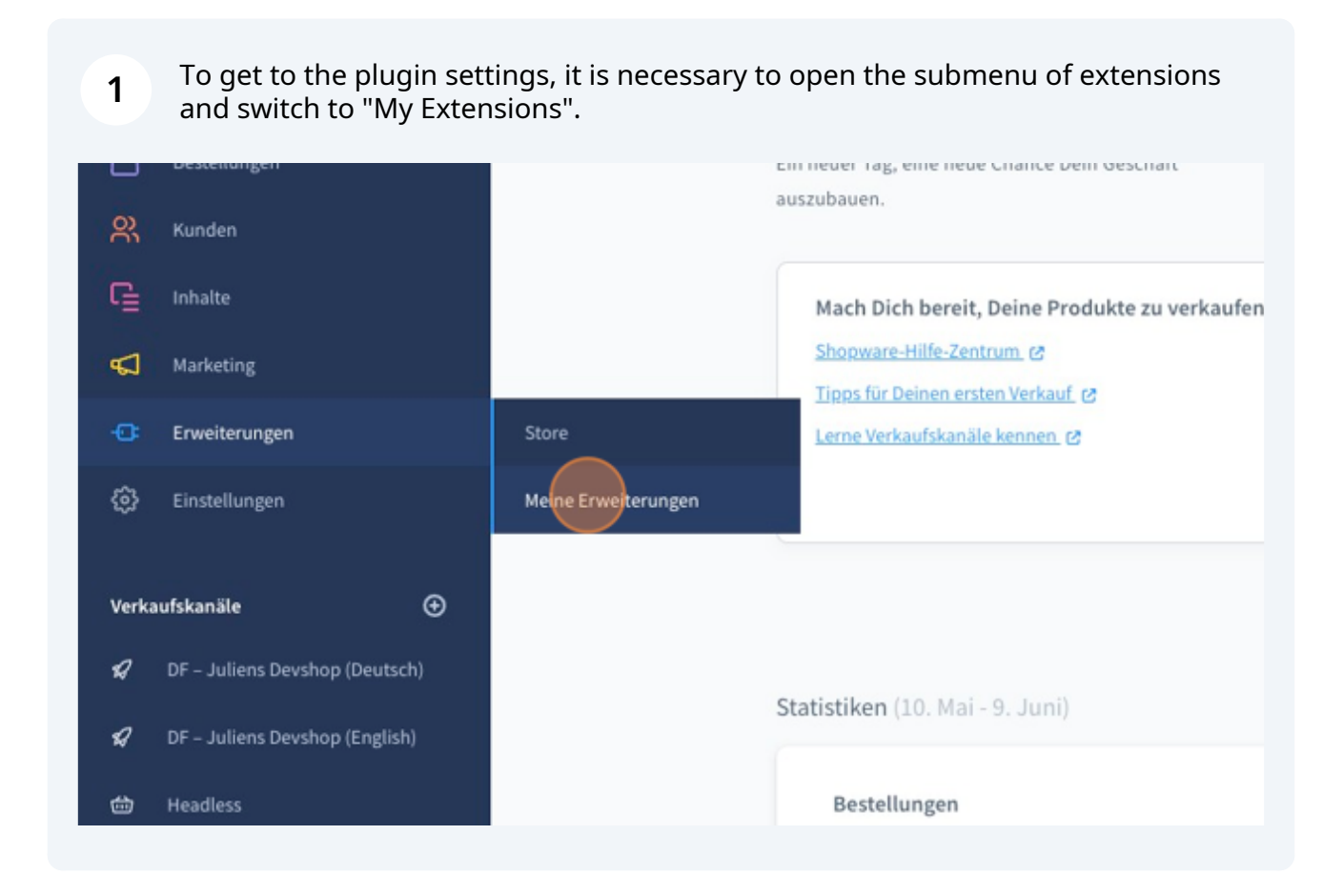

## The "DooFinder - Integration for Shopware 6" plugin must then be found on the "My Extensions" page.

A context menu can be opened via the 3 dots.

**2**

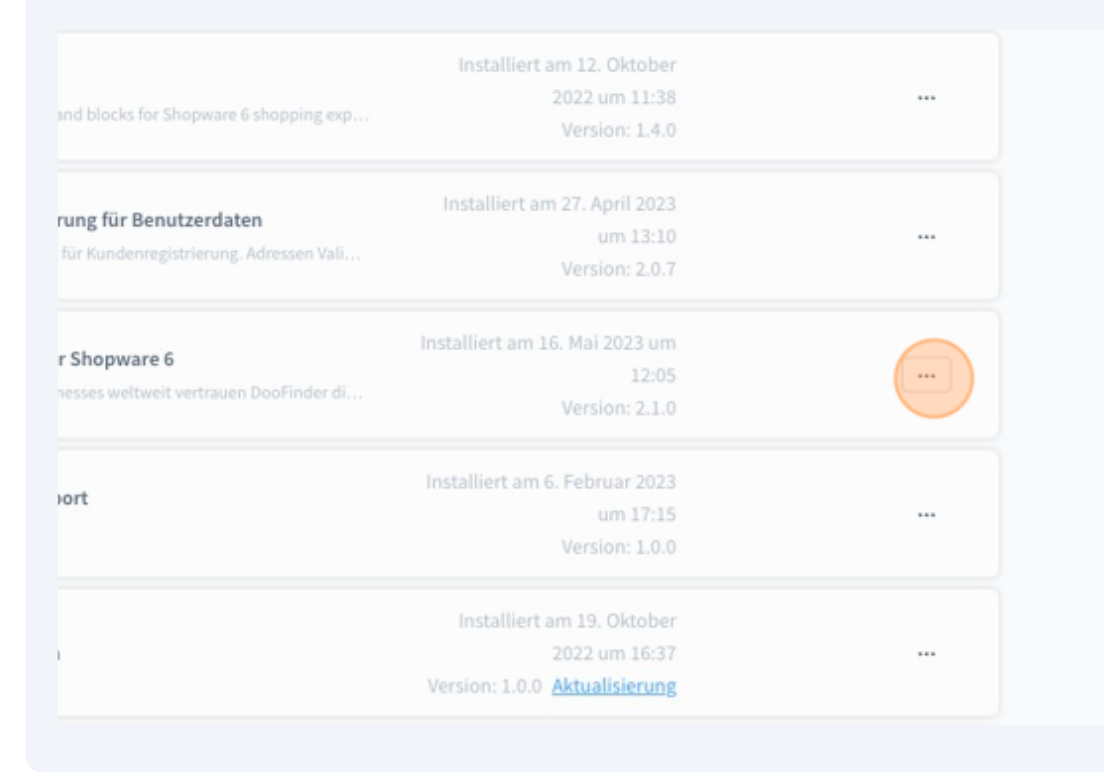

**3** When the context menu is open, click on "Configuration".

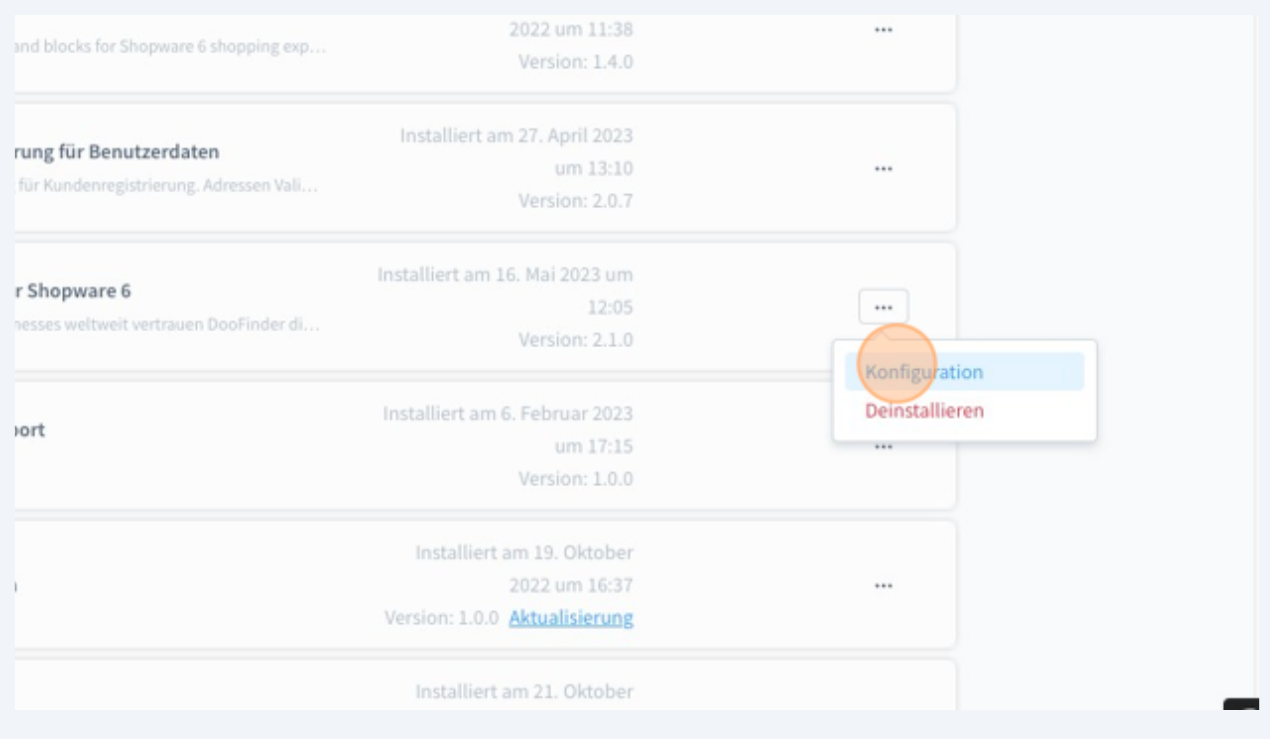

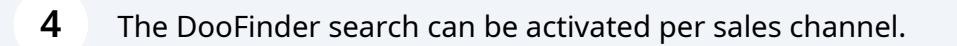

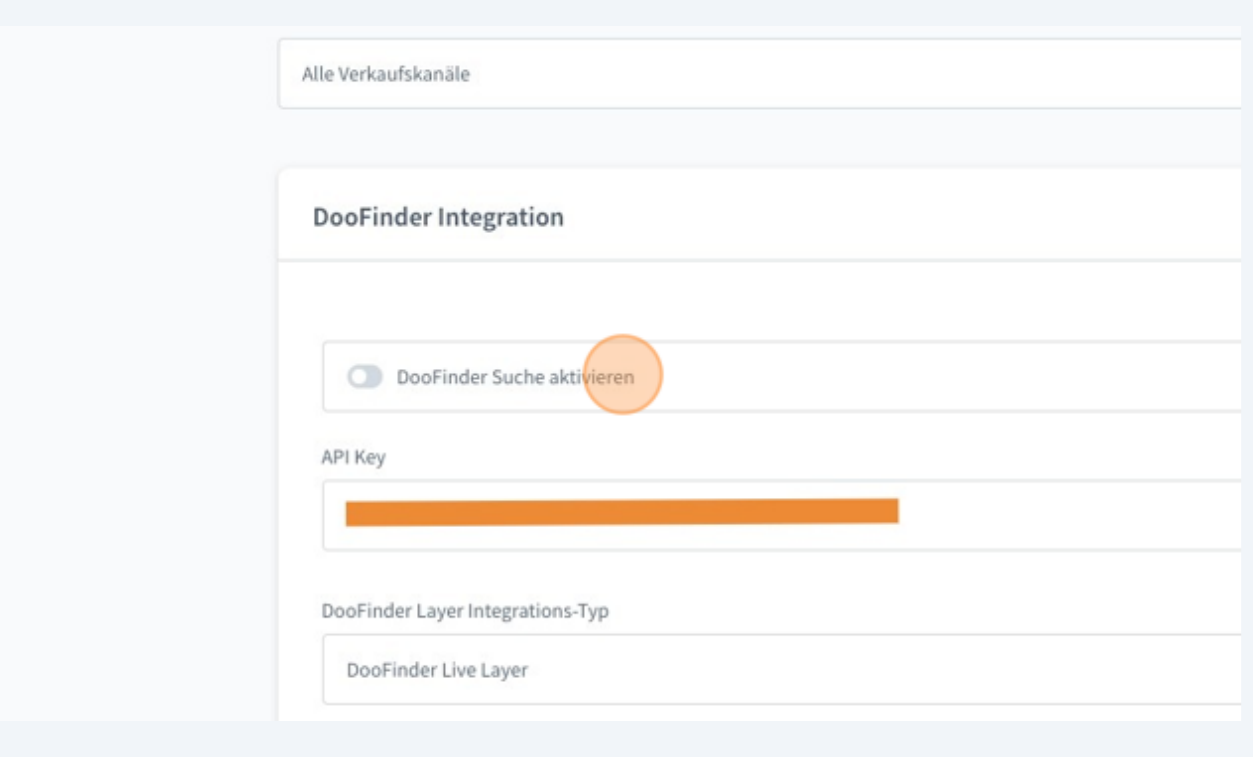

**5** The key known from the DooFinder admin must be stored in the "API Key" field (see also [www.intedia.de/docs/en/shopware6/doofinder/get-...](https://www.intedia.de/docs/en/shopware6/doofinder/get-doofinder-api-key.pdf) )

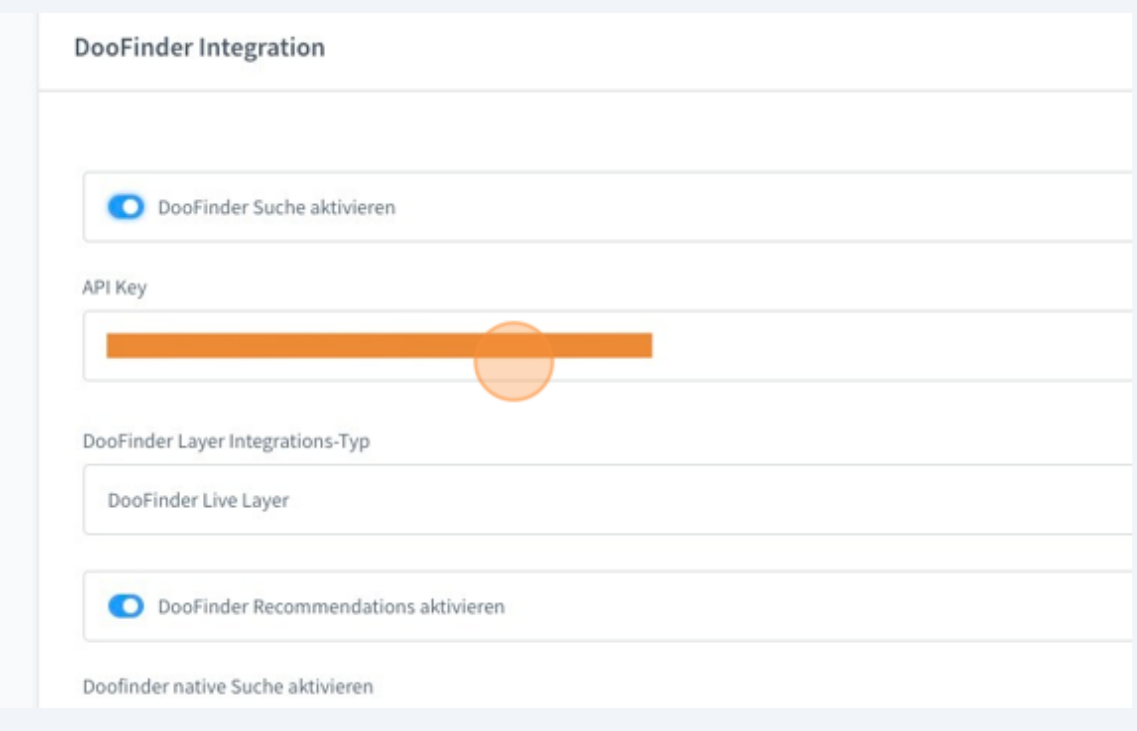

**6** With a click on the dropdown menu "DooFinder Layer Integration Type" you can choose how DooFinder should be integrated.

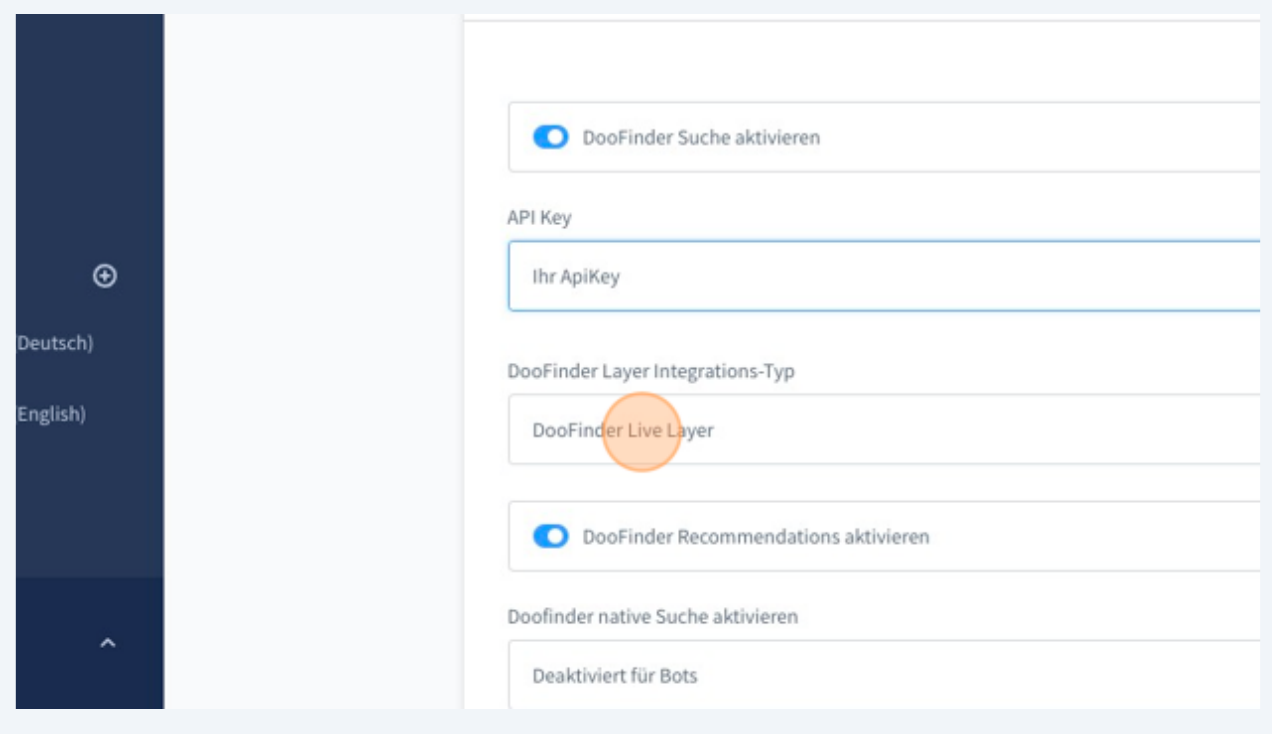

## The following integration types are available:

**7**

– Native means the search results are still displayed as if they came from Shopware. The appearance of the search results does not change, but the results are obtained from DooFinder.

– Intedia CDN means we provide the DooFinder Script.

– DooFinder is only available to existing customers and will no longer be supported in the future.

– DooFinder Live Layer is the newest variant of DooFinder layer. The appearance of the search results can be customized via the DooFinder administration.

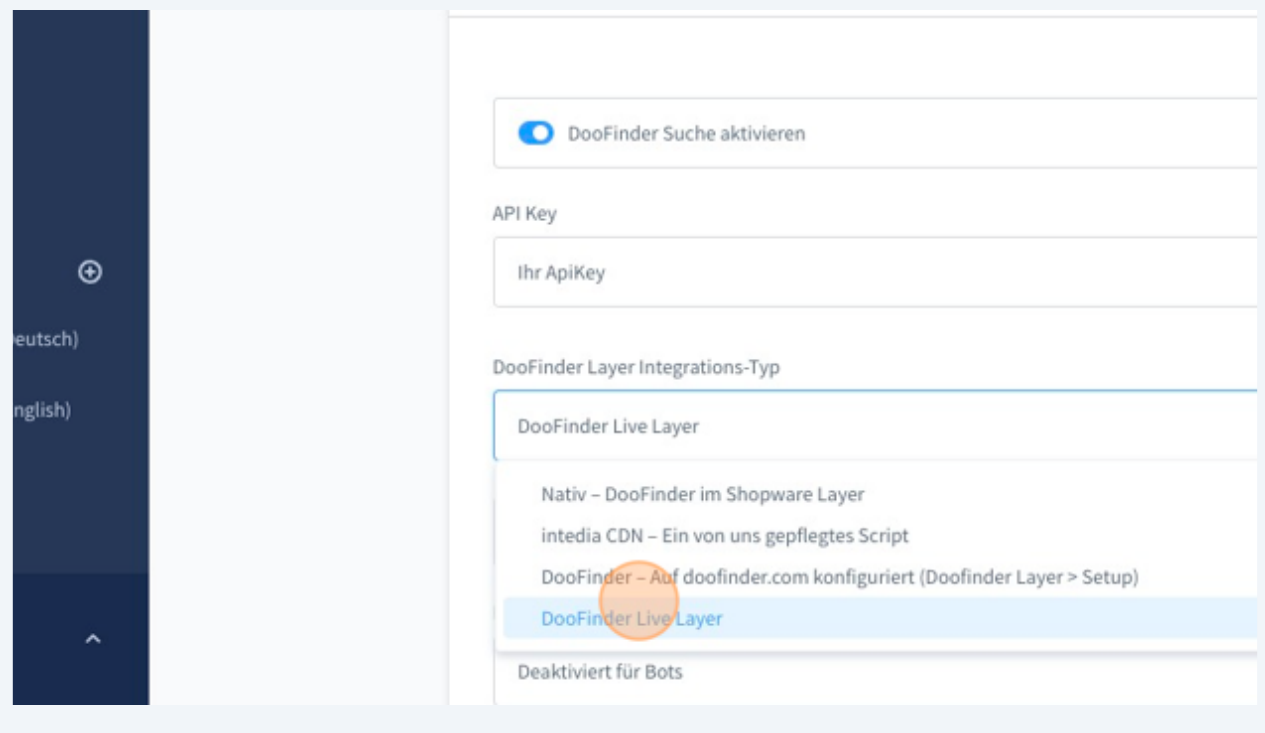

**8** If you want to use the DooFinder recommendations, they can be activated here. Please note that the recommendations must also be activated in your DooFinder account.

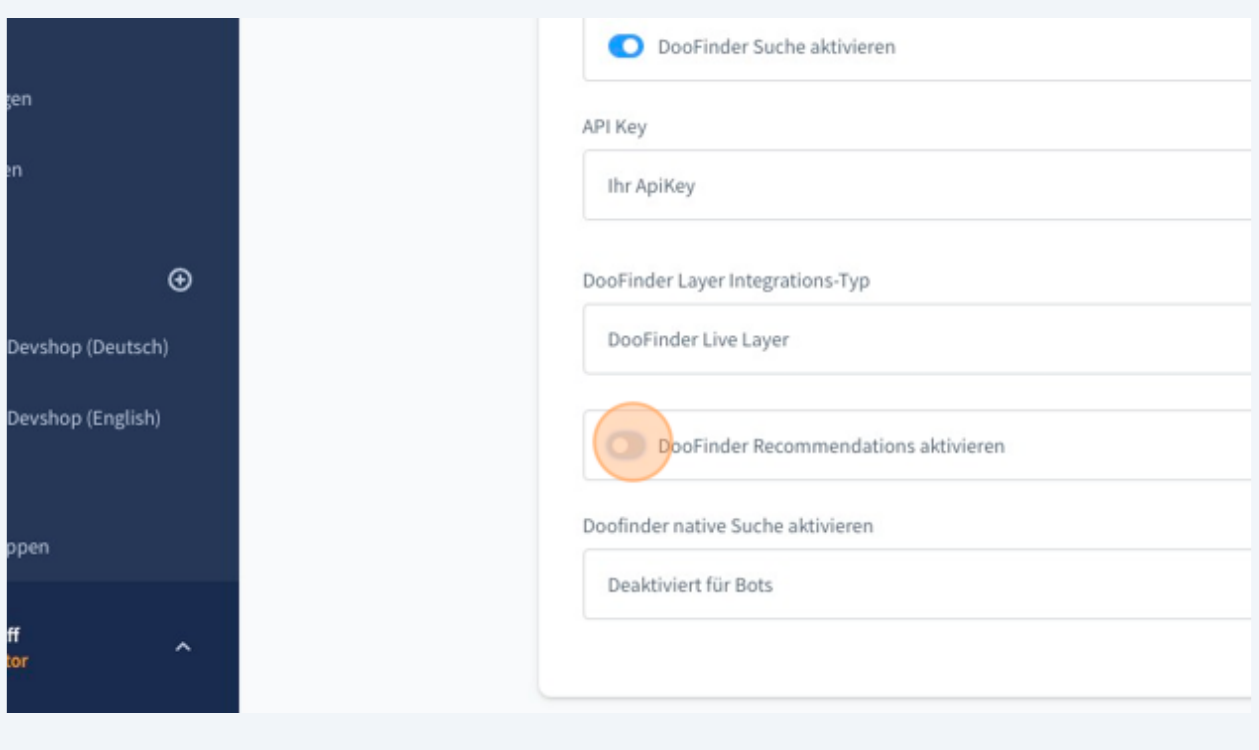

**9** The native search, i.e. the direct connection of the Shopware instance via DooFinder API, can be configured again specifically. It can be defined whether the native search should always be active or, for example, only for queries that have not been identified as bots from Google and Co. In this way, requests can be saved.

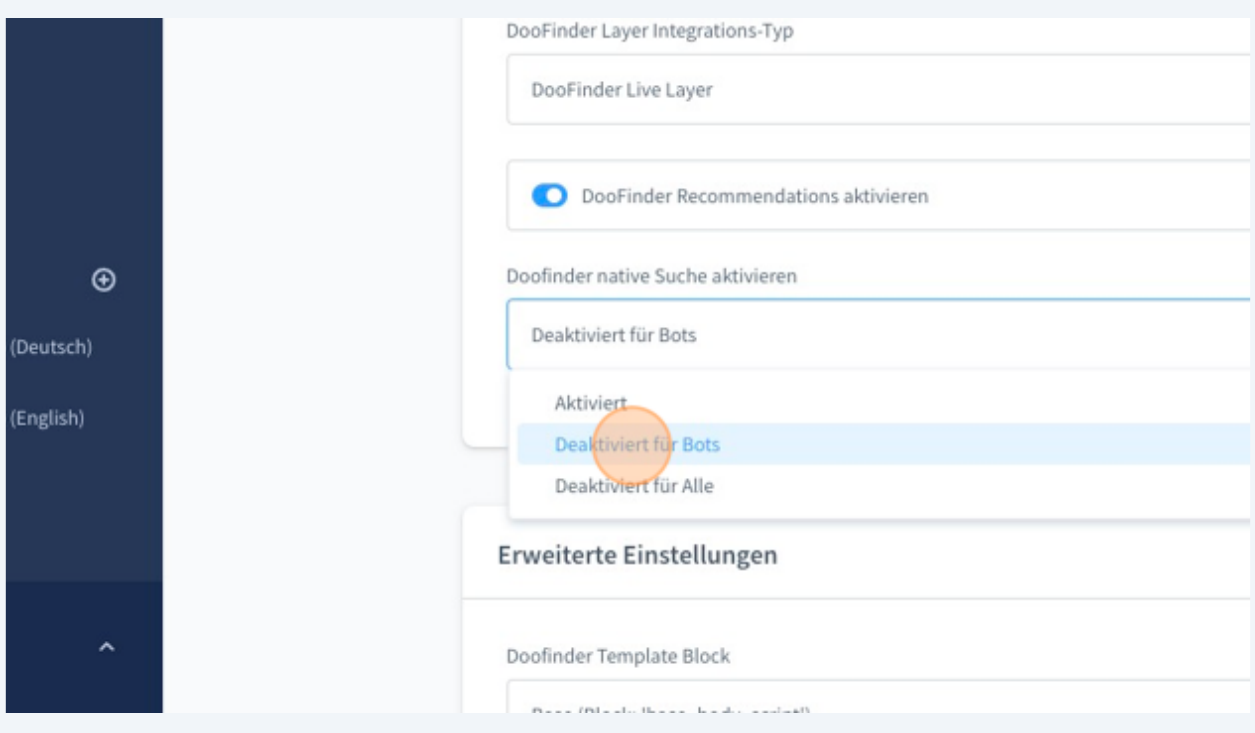

6

This setting is used to record where DooFinder's JavaScript code should be integrated. In 99% of all cases the standard base\_body\_script can be used here.

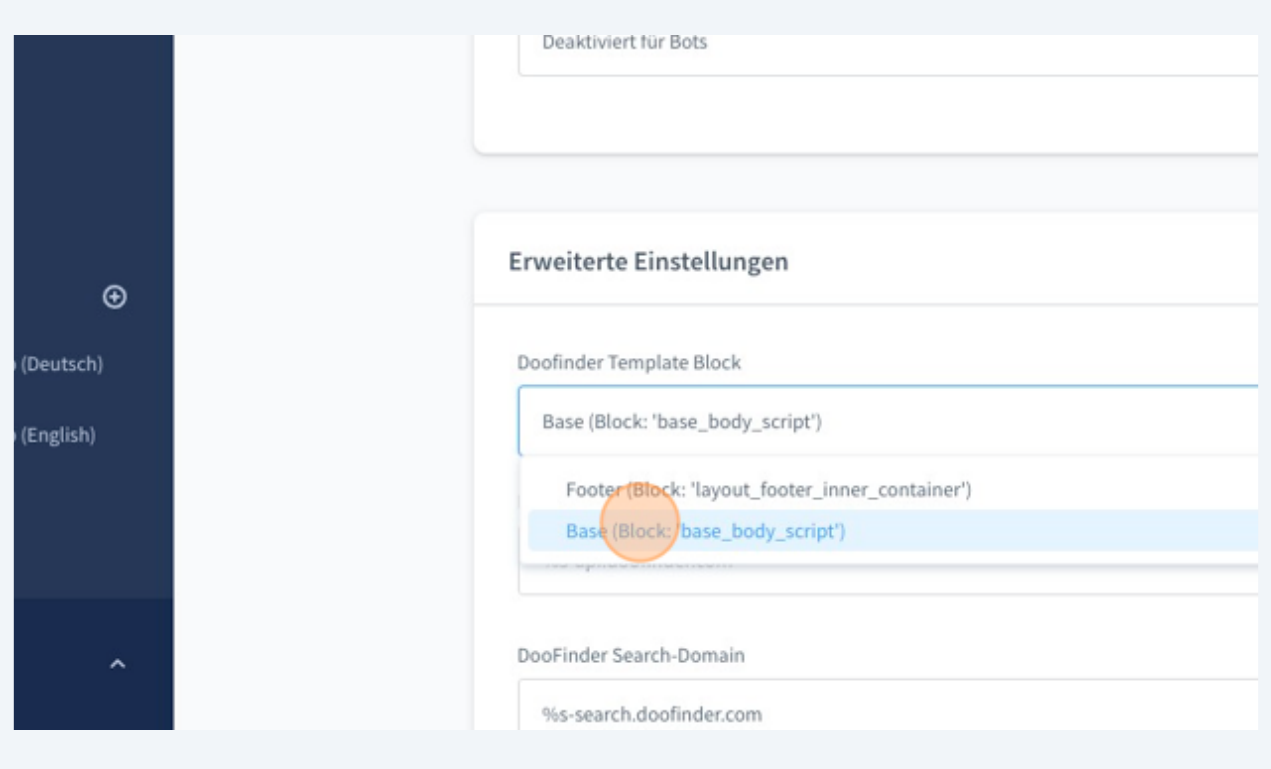

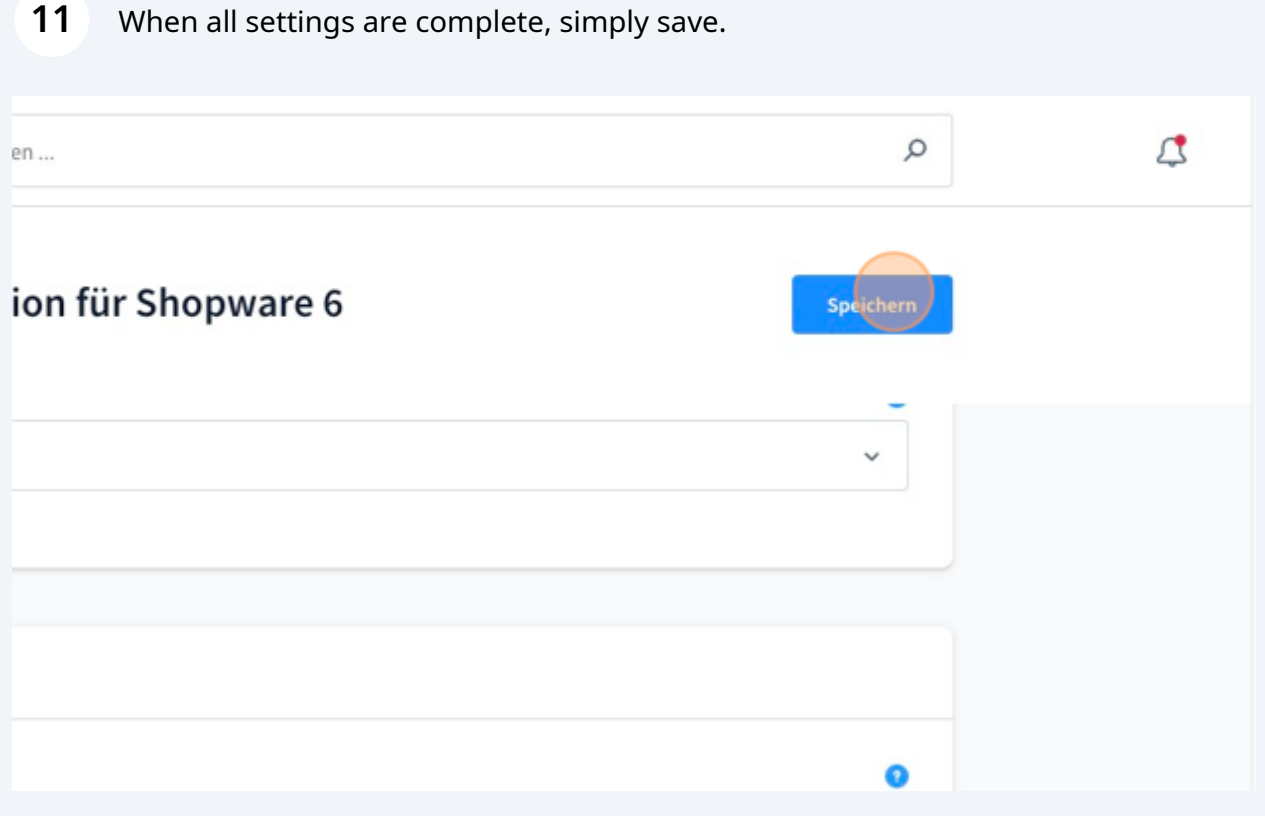

 If everything worked, a success message is displayed. If there are errors, check the API key once. If errors continue to occur despite the correct API key, you are welcome to contact us at support@intedia.de.

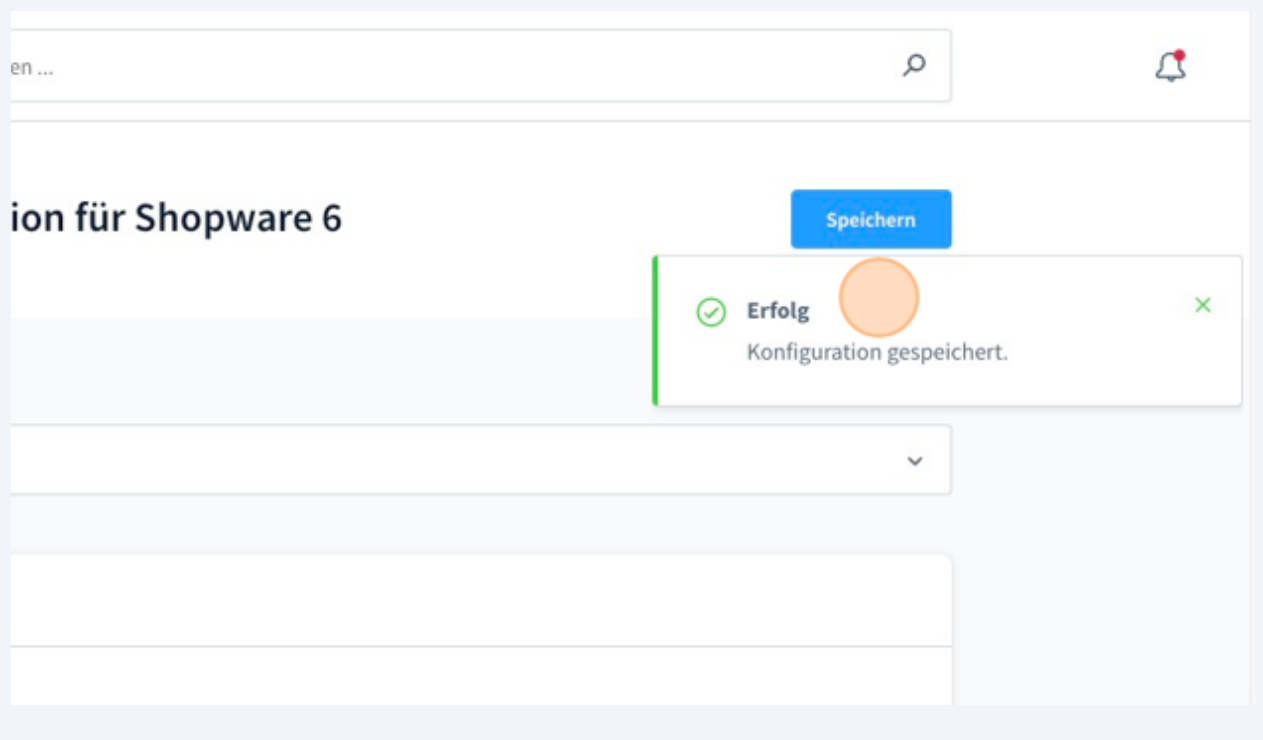